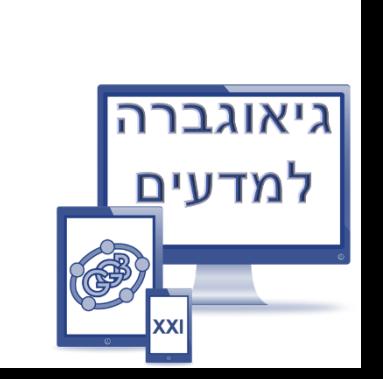

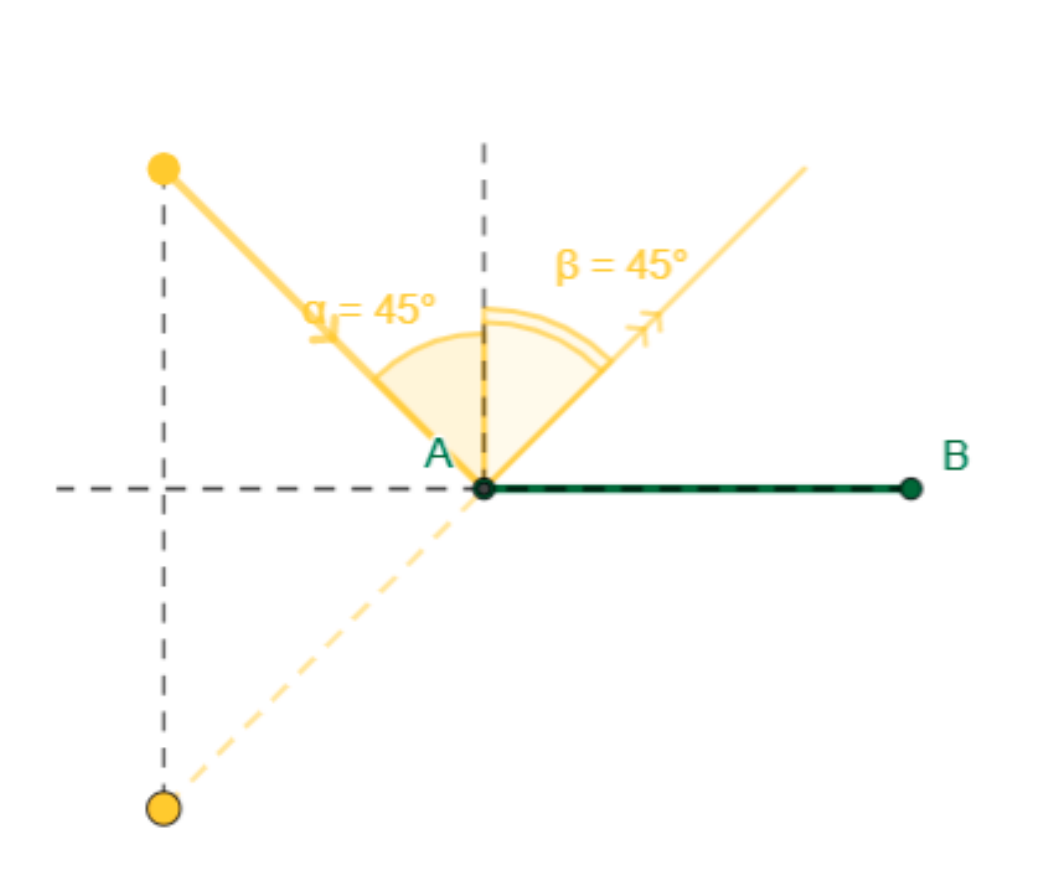

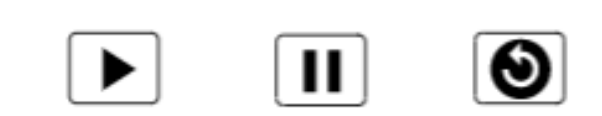

### **1.3 – קרן פוגעת וקרן מוחזרת )המשך(**

#### .1 לחיצה על מקש הימני של העכבר ב**סרגל גרירה** פותחת חלון ההגדרות. בוחרים פרמטרים המופיעים בתרשים ע"מ להפעיל **אנימציה**.

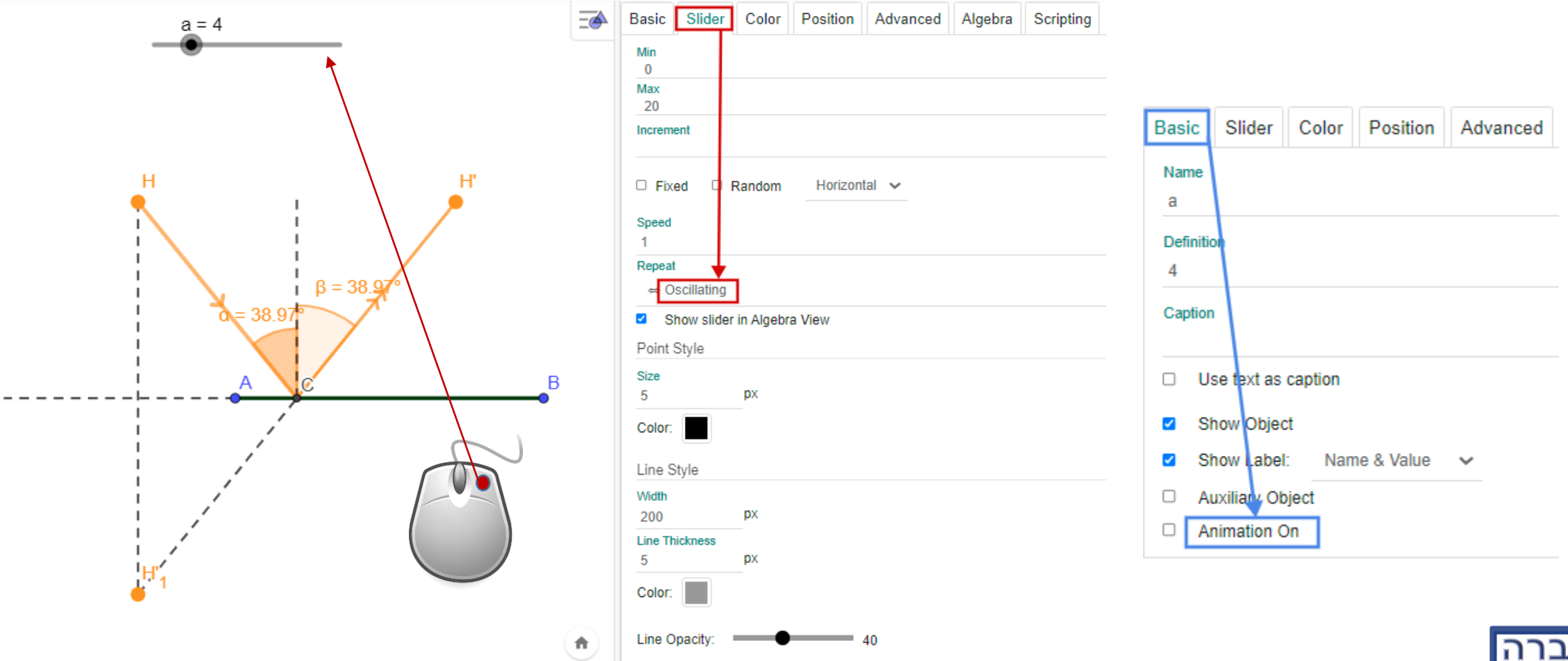

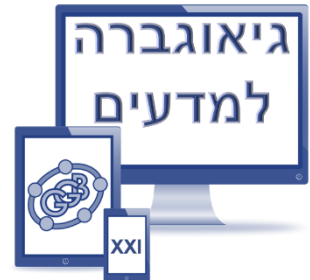

## .2 כדי לשלוט באנימציה נסתיר תחילה את סרגל הגרירה ונלמד כלי חדש - **כפתור**. להפעלת אנימציה נגדיר כפתור 1 עם קוד **[a[StartAnimation**

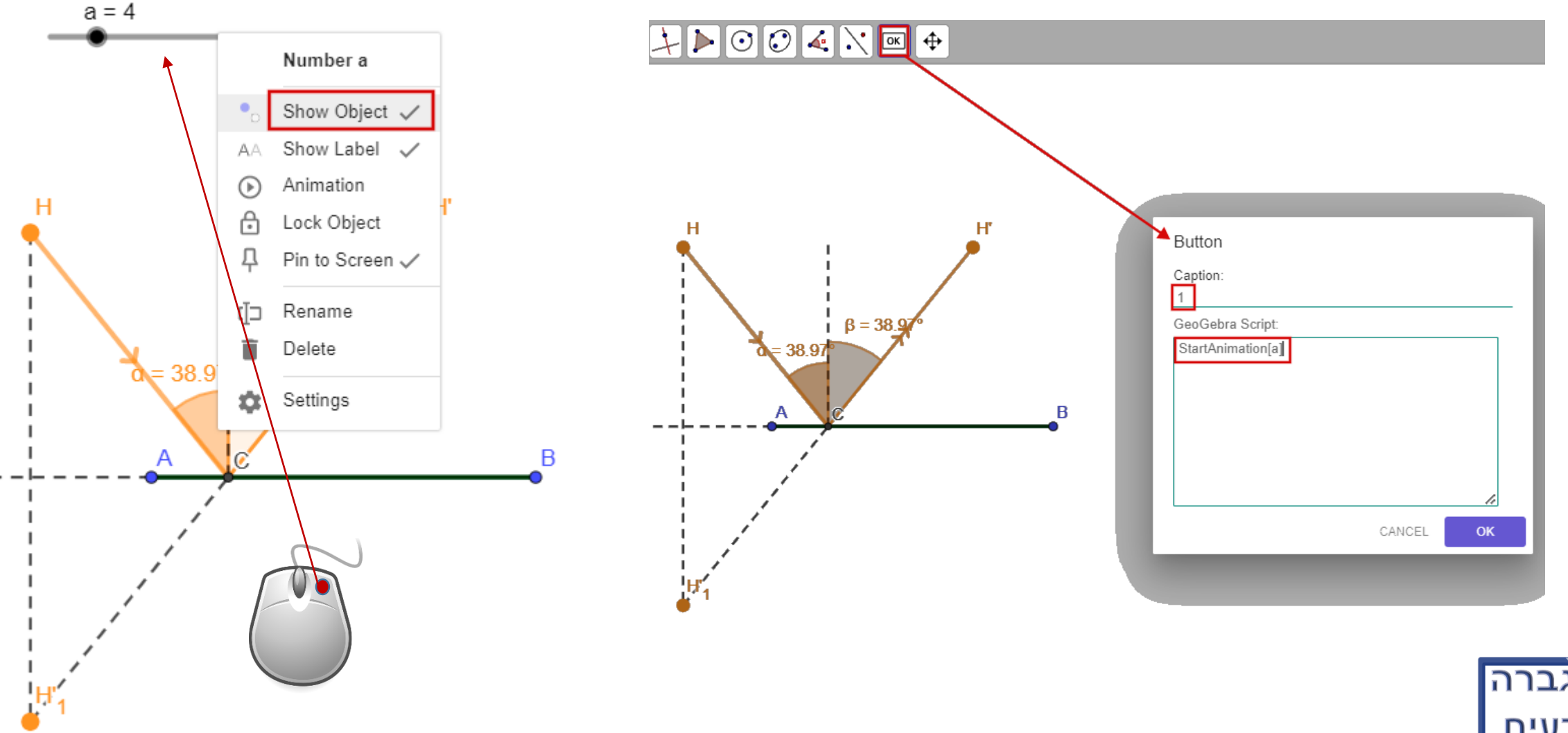

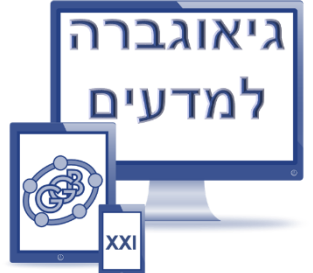

## .3 נוסיף 2 כפתורים נוספים: **StartAnimation[a,false]** - האנימציה לעצירת **StartAnimation[a,false]** – ההתחלה ולשחזור **SetValue[a,0]**

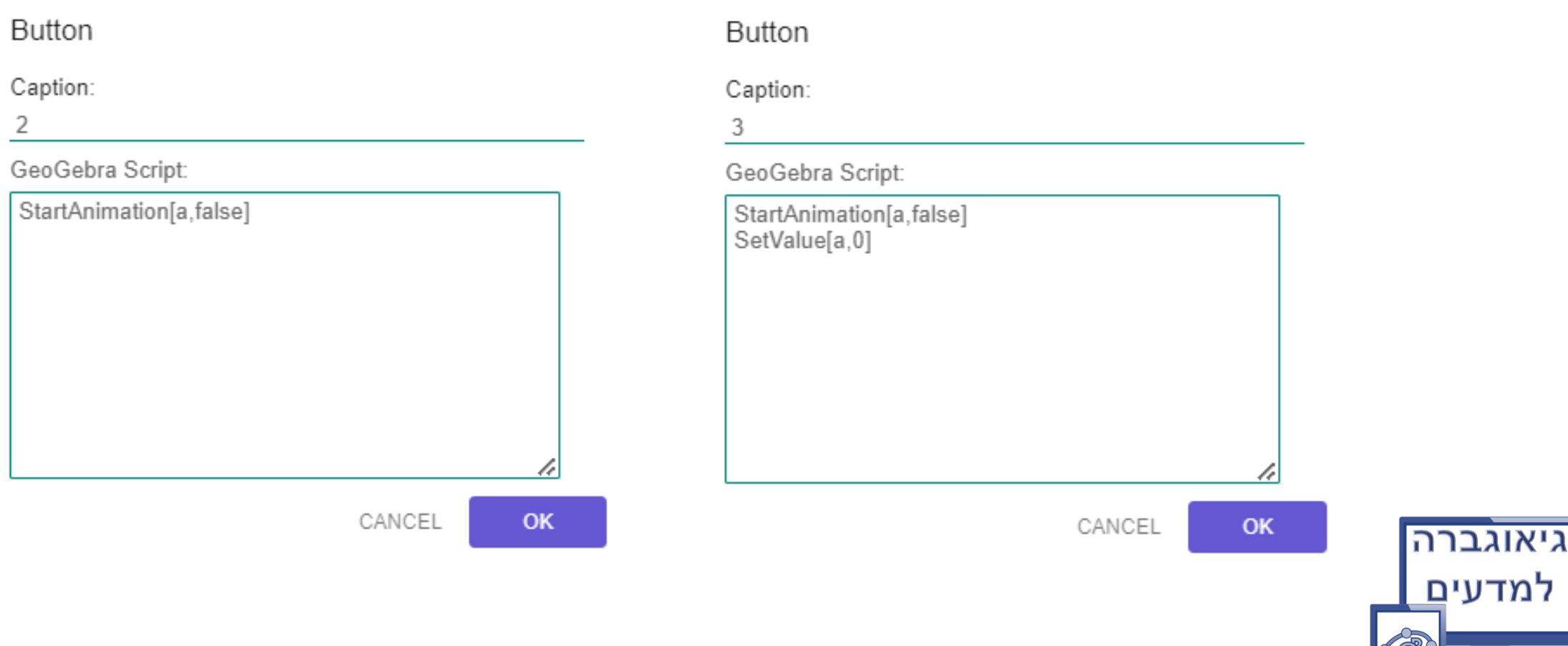

### 4. נעצב את הכפתורים (דוגמה לכפתור ה-1):

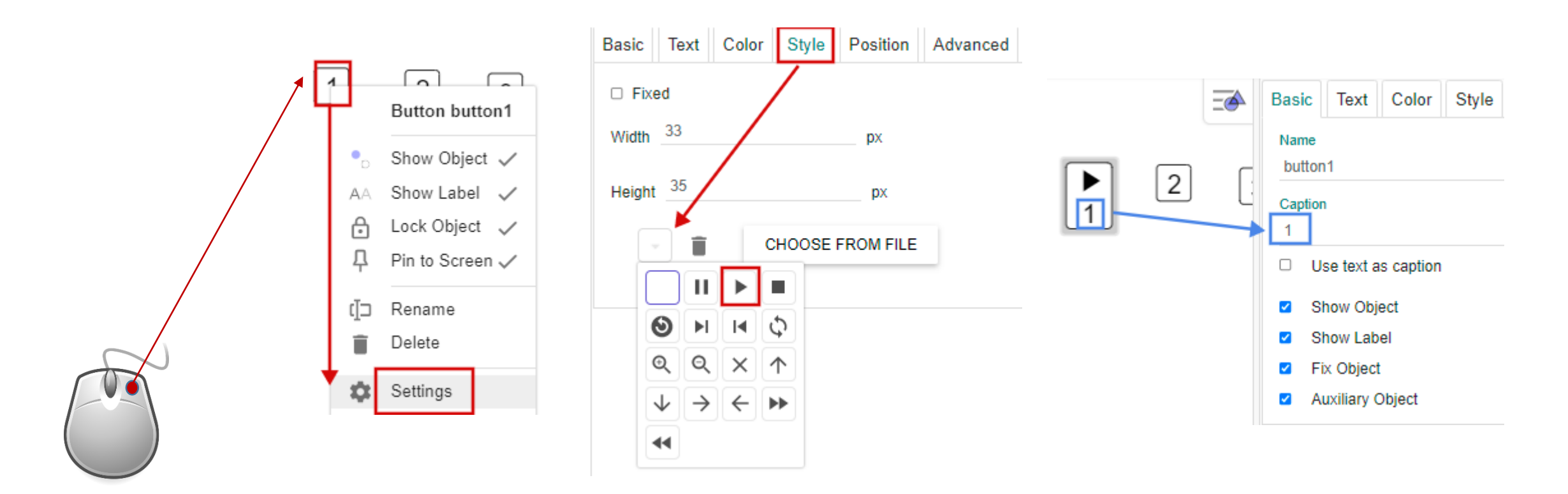

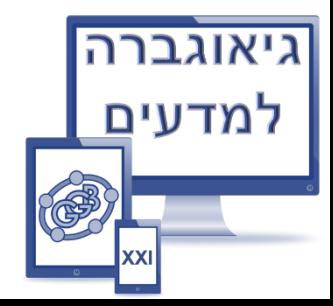

# .5 נמקם את הכפתורים ונצמיד אותם ללוח הגרפי. לשם כך יש להוריד את סימן ∨, להזיז את הכפתור ולסמן את הסימן ∨

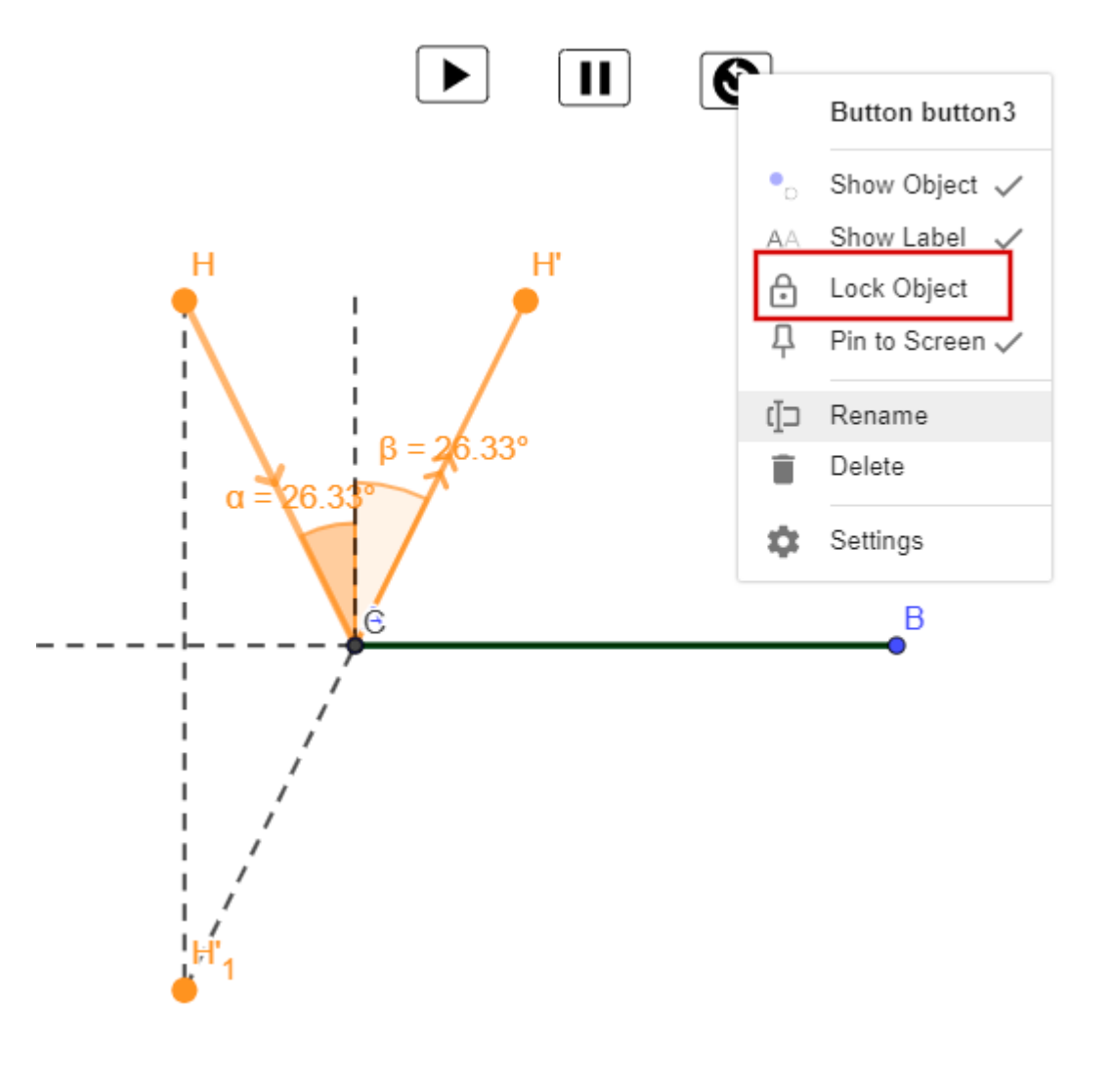

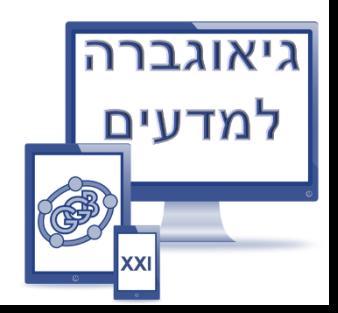